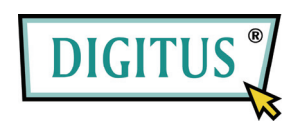

## **MINI USB RECEPTOR TV DBV-T**

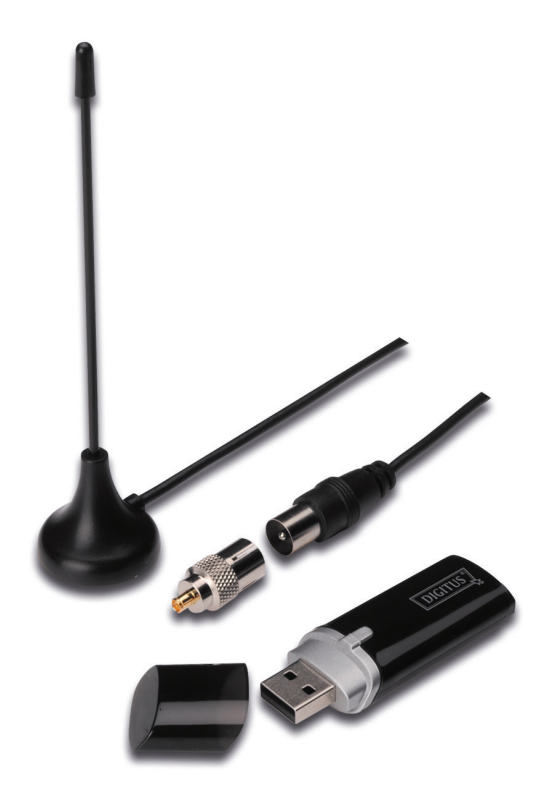

## **Manual de Instalação Rápida**

**1.** Certificar que não está activada **Nenhuma dongle no PC**.

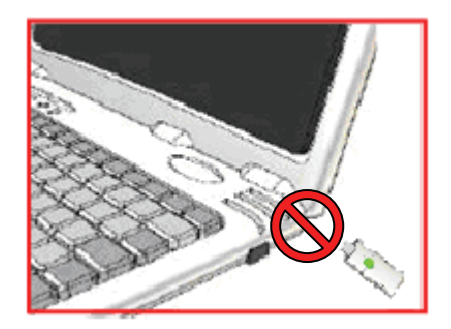

**2.** Colocar o CD na entrada CD-ROM do seu computador pessoal ou portátil. Se instalação não se iniciar automaticamente, seguir para o directório do CD e executar **"setup.exe"**.

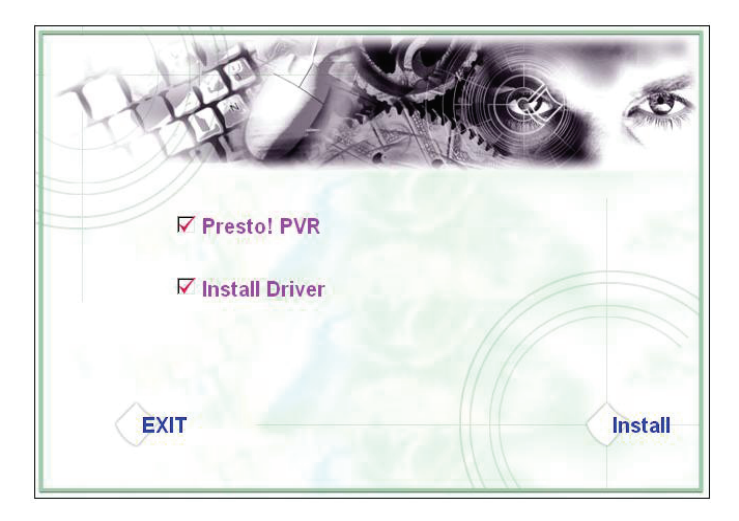

**3.** Seleccionar o idioma e depois clicar em **"Next"**.

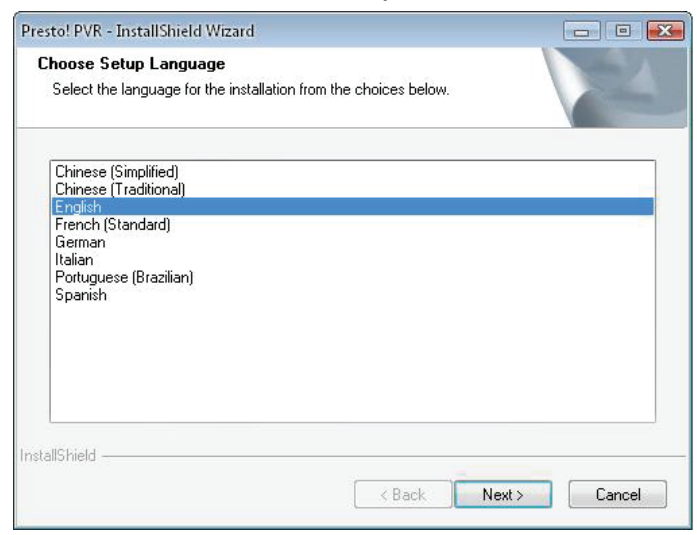

## **4.** Clicar **"Next"**

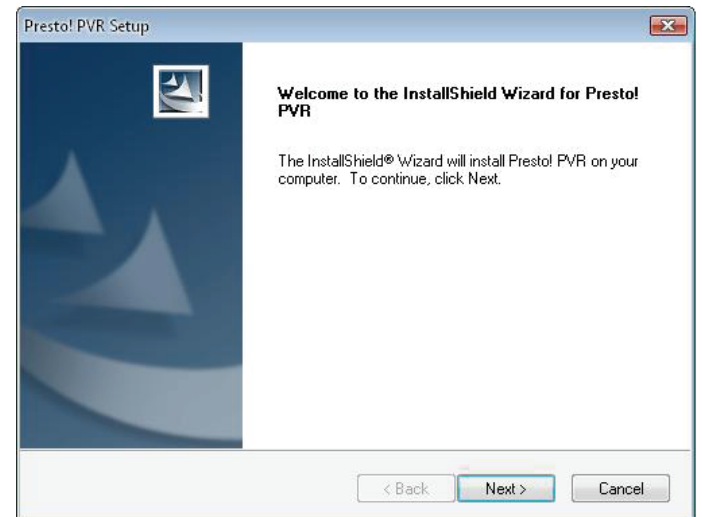

## **5.** Clicar **"Yes"**

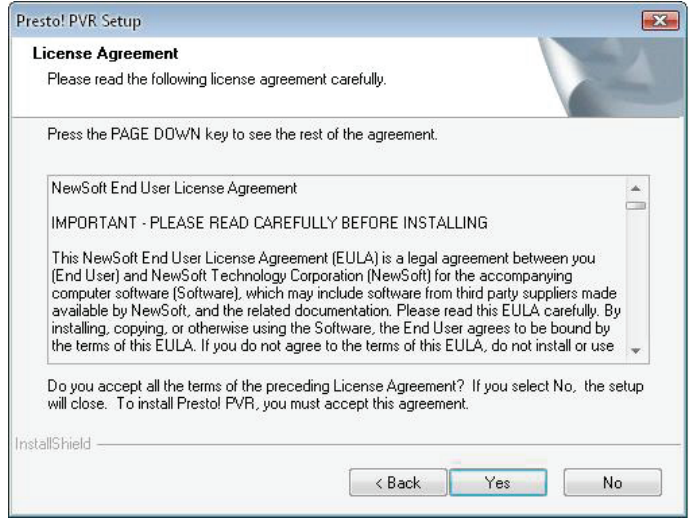

**6.** Introduzir Nomes do Utilizador, empresa e Número de Série. Depois clicar em **"Next"** para continuar.

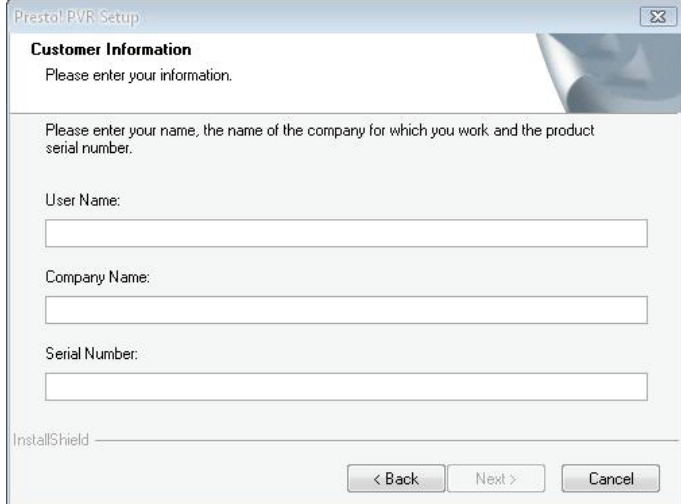

**7.** Seleccionar Pasta de Instalação (directório é por defeito C:\Program Files\NewSoft\Presto! PVR). Depois clicar em **"Next"**

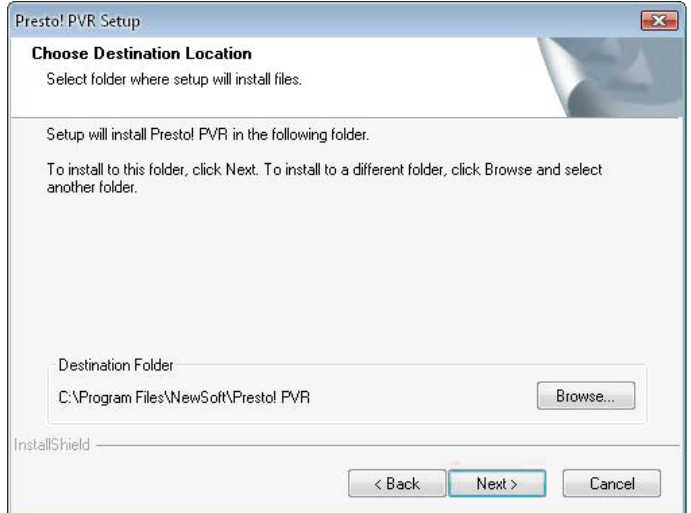

**8.** Introduzir o nome da pasta (por defeito é Presto! PVR), depois clicar em **"Next"**

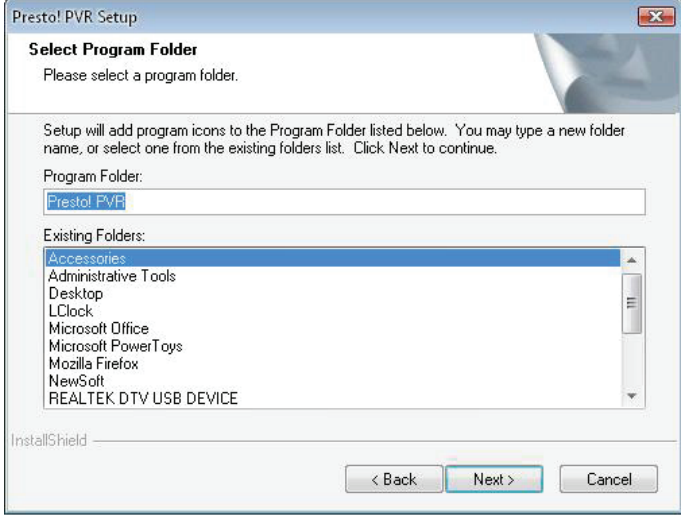

**9.** Após instalação com sucesso do software, clicar em **"Finish"**.

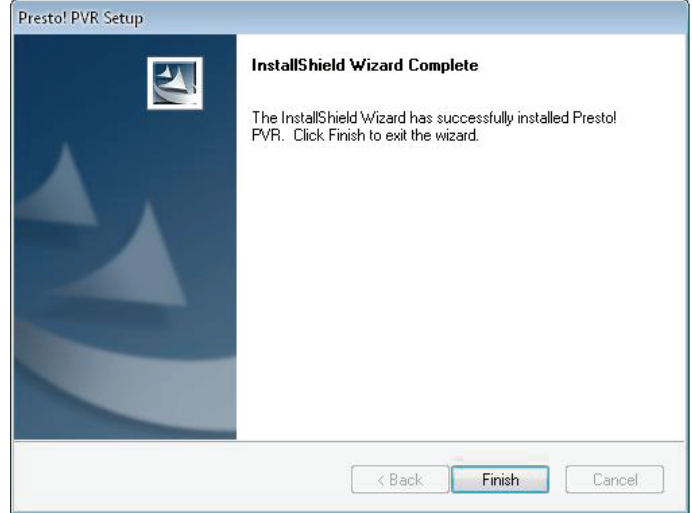

**10.** Para instalação do controlador, clicar em **"Next"**.

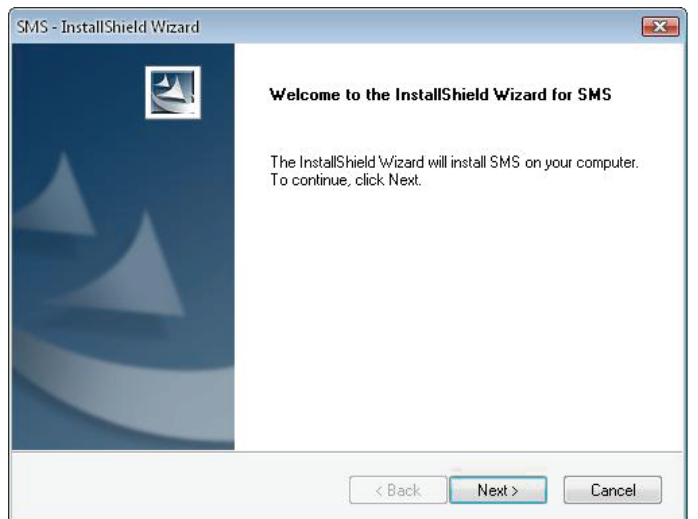

**11.** Seleccionar pasta de Instalação (directório é por defeito C:\Program Files\Siano Mobile Silicon\SMS\) Depois clicar em **"Next"**

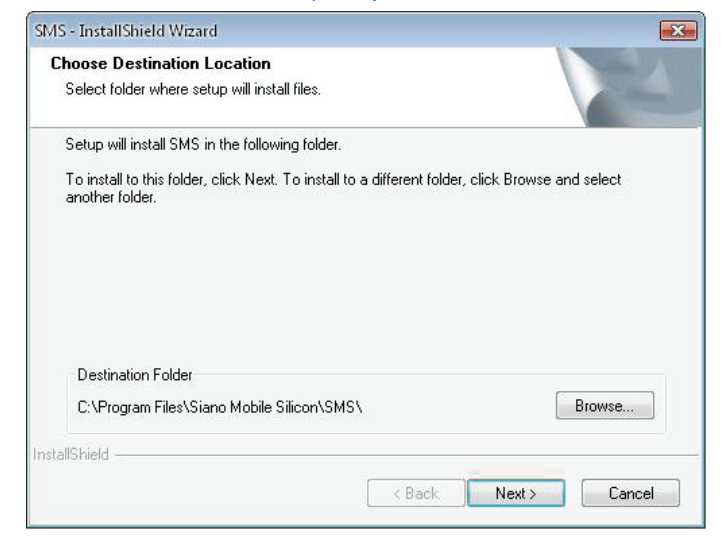

**12.** Clicar **"Finish"**.

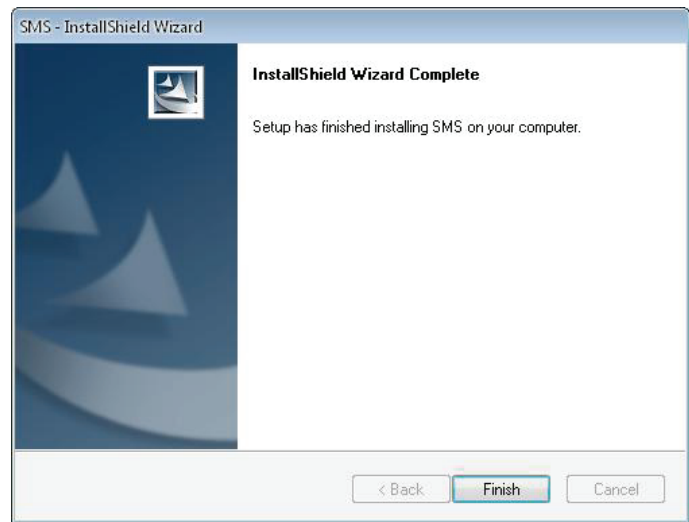

- **13.** Ligar o Sintonizador TV na porta USB e clicar duas vezes no ícone **"Presto!PVR"** no computador.
- **14.** Após procura com sucesso, clicar em **"Finish"**.

A partir de agora pode começar a apreciar a visualização da sua TV!

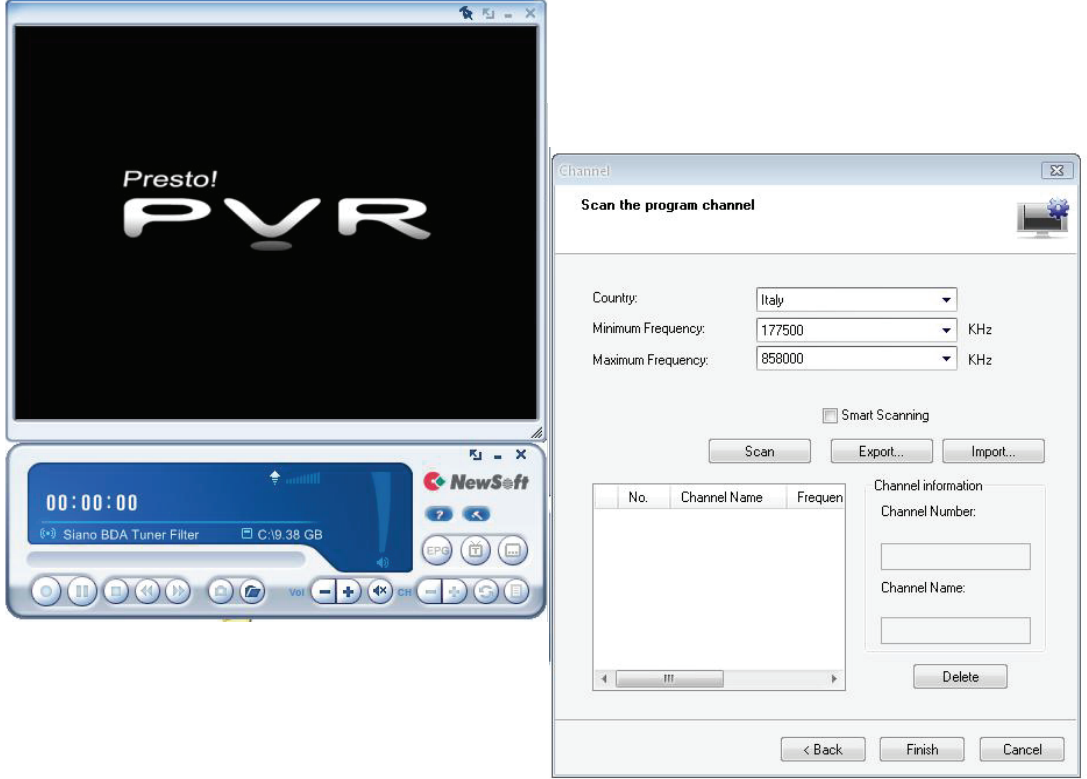